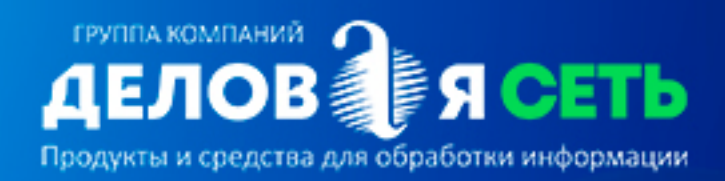

# Эникриптер

Документация по установке программного обеспечения

# **Документация по установке программного обеспечения «Эникриптер»**

Программное обеспечение «Эникриптер» соответствует всем требованиям российского законодательства в части обеспечения юридически значимого статуса и может использоваться для подписания котировочных заявок, банковских гарантий, межевых планов, алкогольных деклараций, различных соглашений, договоров, контрактов и других документов.

# **Технические требования**

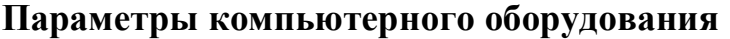

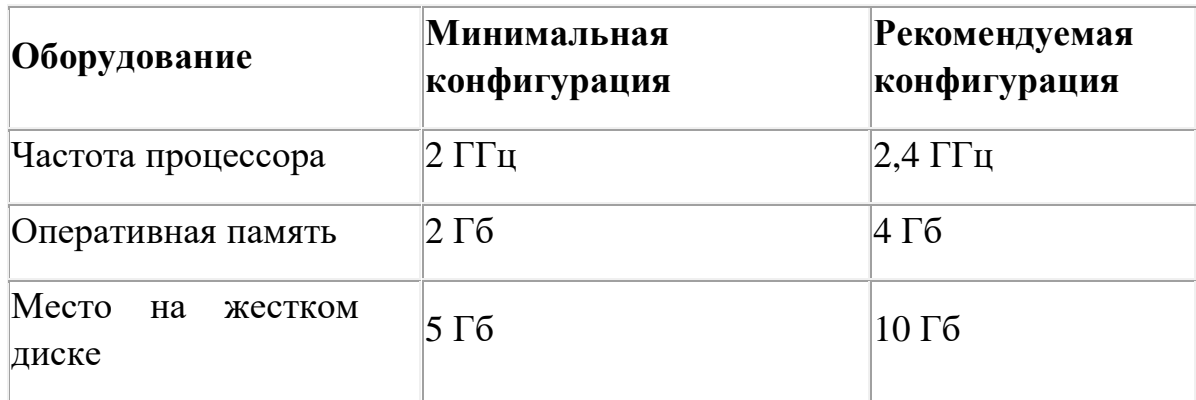

- 1. Монитор.
- 2. Клавиатура.
- 3. Мышь.
- 4. USB разъем.
- 5. Сетевая карта.
- 6. Бесперебойный устойчивый доступ к сети Интернет.

# **Программное обеспечение**

Для работы с программой «Эникриптер» необходимо следующее программное обеспечение:

- 1. Windows 8, Windows 10 (желательно русские версии).
- 2. Internet Explorer 9, Internet Explorer 10, Internet Explorer 11.
- 3. Для формирования просмотра, создания и отправки тех или иных документов и изображений, необходимо программное обеспечение, позволяющее работать с файлами такого типа.

При установке следуйте рекомендациям по установке для соответствующих продуктов.

# **Поддерживаемые криптопровайдеры**

– криптопровайдеры КриптоПро CSP (версии 2.0, 3.0, 3.6, 3.9, 4.0, 5.0). Разработчик - компания «Крипто-Про», Россия, www.cryptopro.ru;

– КриптоПро eToken CSP, совместная разработка компаний «Крипто-Про» и Аладдин», основанная на интеграции криптопровайдера «КриптоПро CSP» и USB-токена eToken, Россия, http://www.aladdin-rd.ru;

– КриптоПро Рутокен CSP, совместная разработка компаний «Крипто-Про» и «Актив», основанная на интеграции криптопровайдера «КриптоПро CSP» и USB-токена «Рутокен ЭЦП», Россия, http://www.rutoken.ru;

– ViPNet CSP, разработчик – компания «Инфотекс», Россия, http://www.infotecs.ru

Программа не требует установки CSP и дополнительного ПО для работы с отчуждаемыми ключевыми носителями.

# **Поддерживаемые отчуждаемые ключевые носители**

Для надежного хранения ключевой информации в программе выполнена совместимость с рядом наиболее популярных моделей отчуждаемых носителей (токенов) российских компаний:

Модели JaCarta (компания «Aladdin», http://www.aladdin-rd.ru):

– USB-токены JaCarta ГОСТ

Модели eToken (компания «Aladdin», http://www.aladdin-rd.ru):

– USB-токены eToken ГОСТ

Модели Рутокен (компания «Актив», http://www.rutoken.ru):

– Рутокен ЭЦП

# **Обработка сертификатов различных удостоверяющих центров**

Пользователи программы «Эникриптер» имеют возможность работать с сертификатами, выпущенными российскими удостоверяющими центрами (УЦ):

– обработка сертификатов УЦ из списка доверенных удостоверяющих центров ОГИЦ (поддерживающих алгоритм ГОСТ Р 34.11/34.10-2012), сайт Минкомсвязи РФ;

– обработка сертификатов УЦ, выпущенных с использованием сертифицированных средств издания сертификатов.

# **Установка**

Дистрибутив программы «Эникриптер» доступен для скачивания в цифровой экосистеме «Деловая сеть» по адресу https://srv.atlas-2.ru/.

Выберите плитку с названием «Эникриптер» и нажмите кнопку «Скачать».

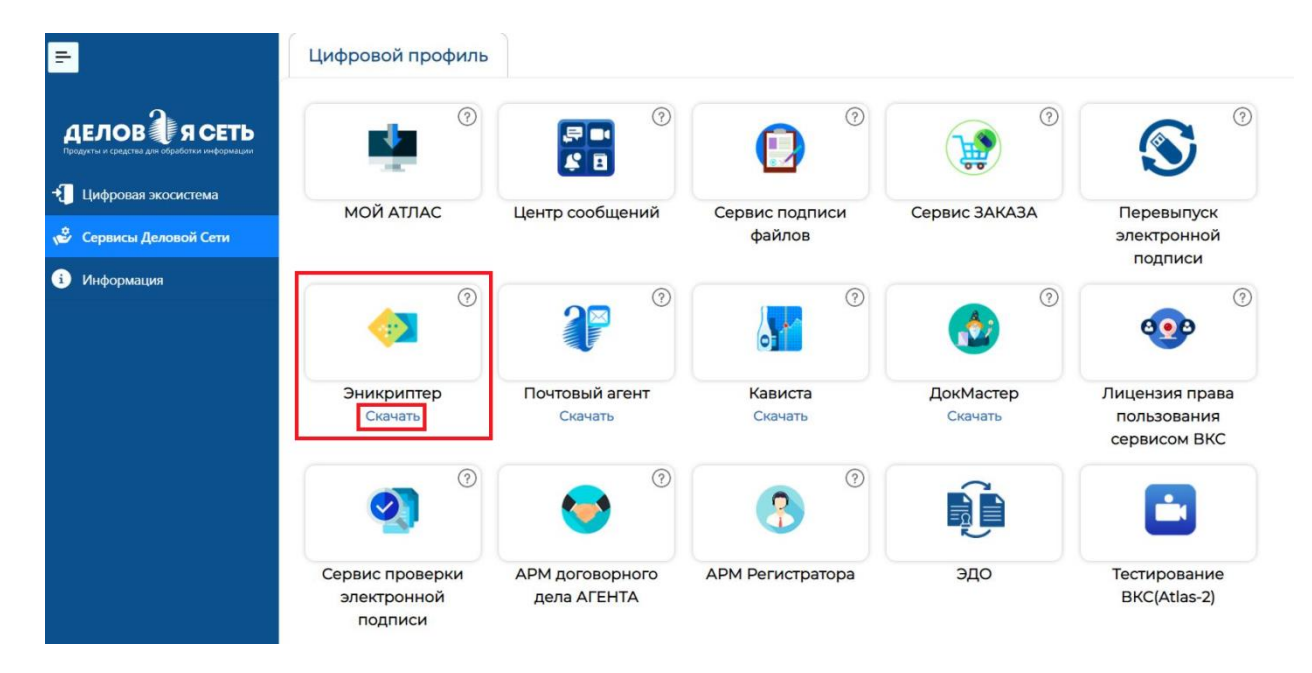

Запустите файл с дистрибутивом и следуйте инструкциям мастера установки.

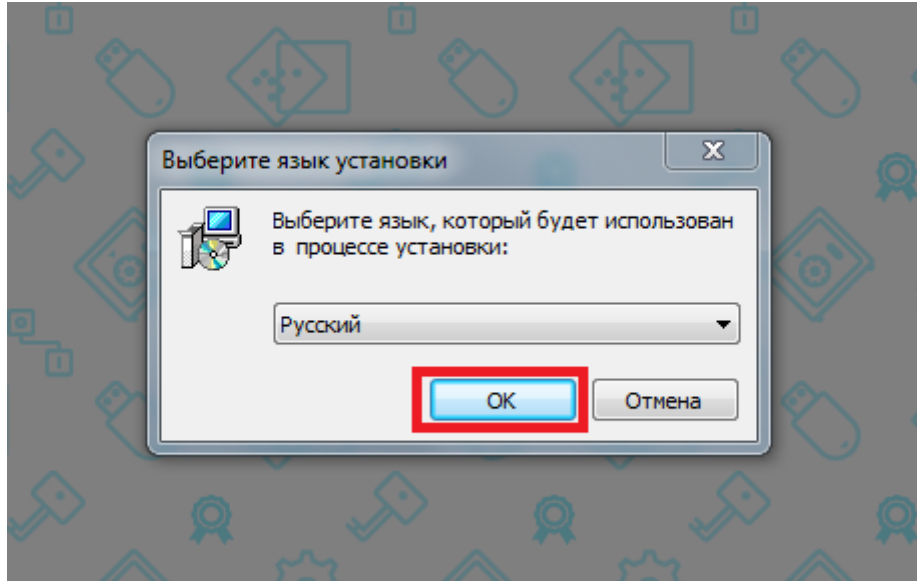

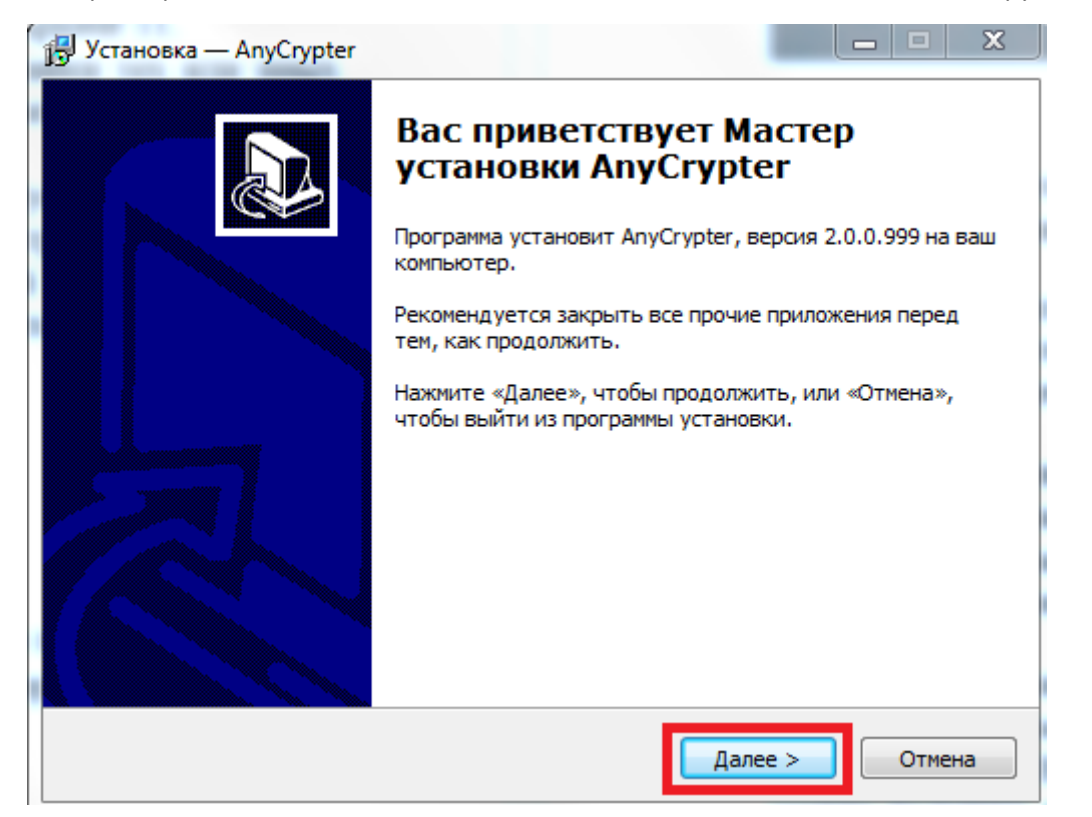

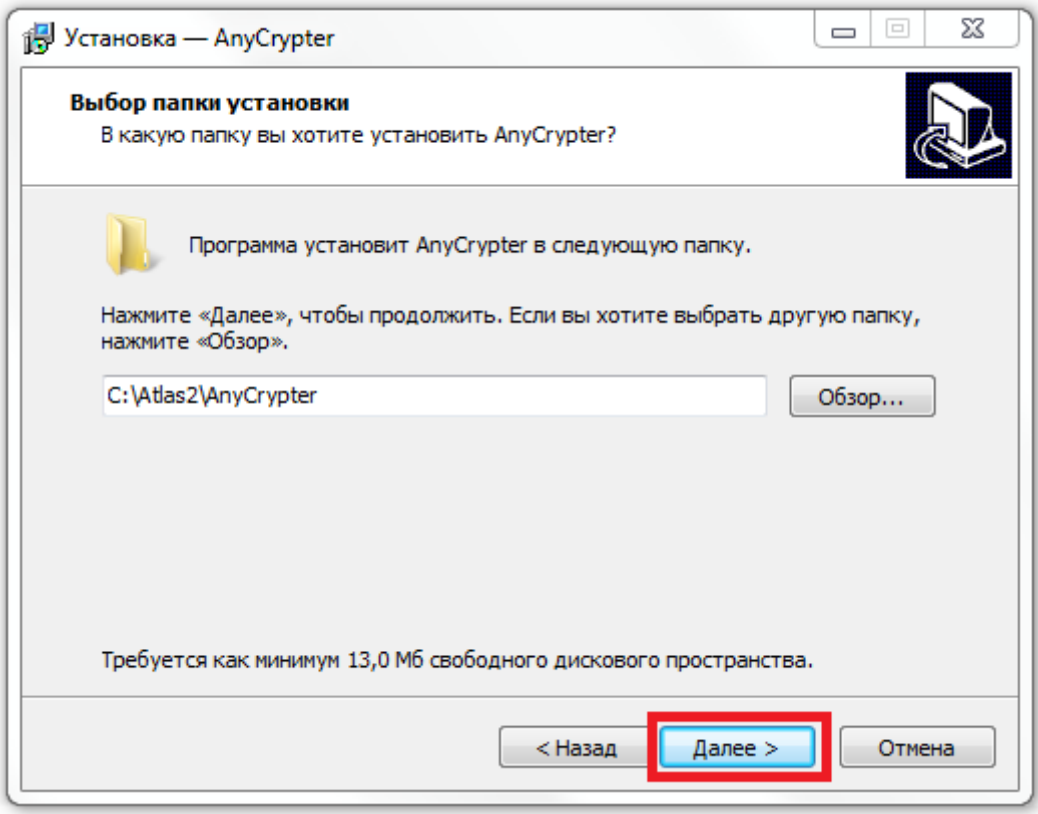

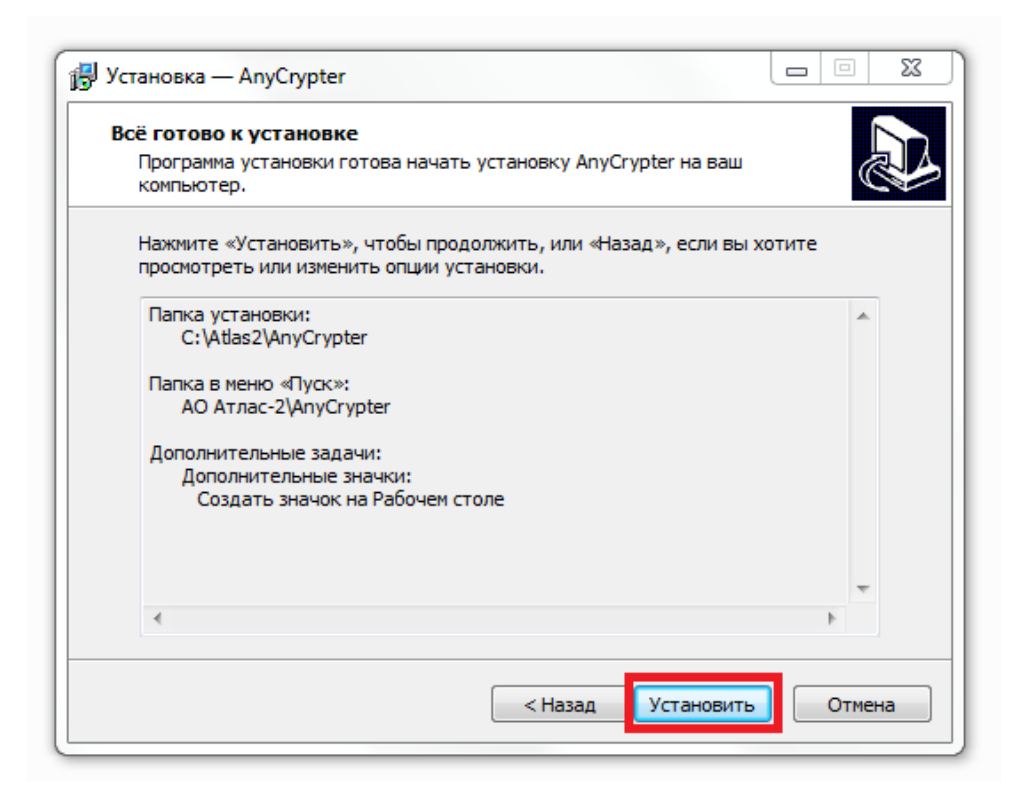

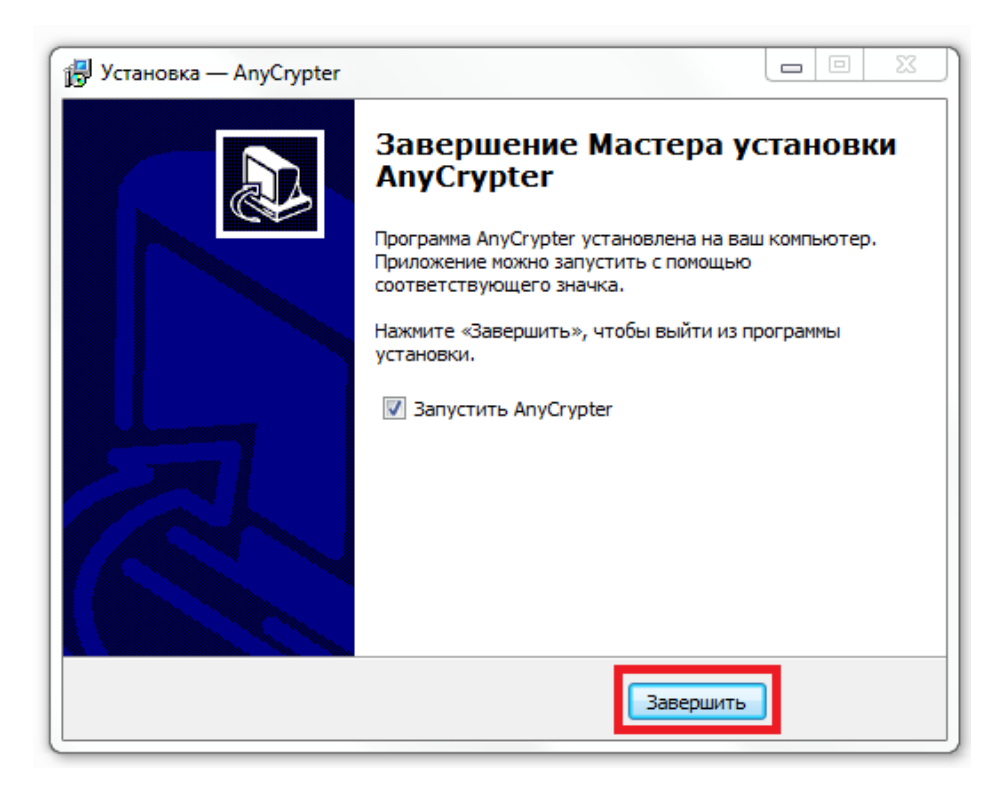

При первичной установке программы на компьютер никаких автоматических действий, связанных с активацией программы, не происходит.

В течение 7 дней пользователю доступен полный функционал демонстрационной версии программы.

Для того, чтобы воспользоваться программой «Эникриптер» в демонстрационном режиме нажмите кнопку «Попробовать». Использовать возможности демонстрационного режима можно только один раз.

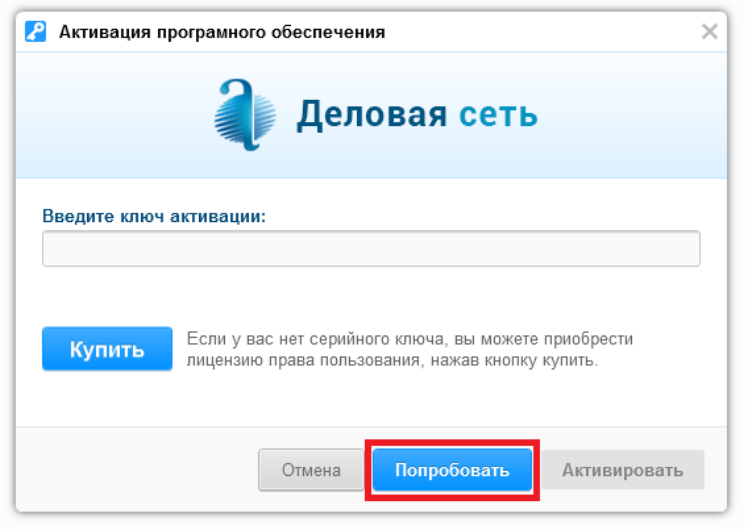

Для запуска программы в полном рабочем режиме необходимо приобрести лицензию на использование программы «Эникриптер».

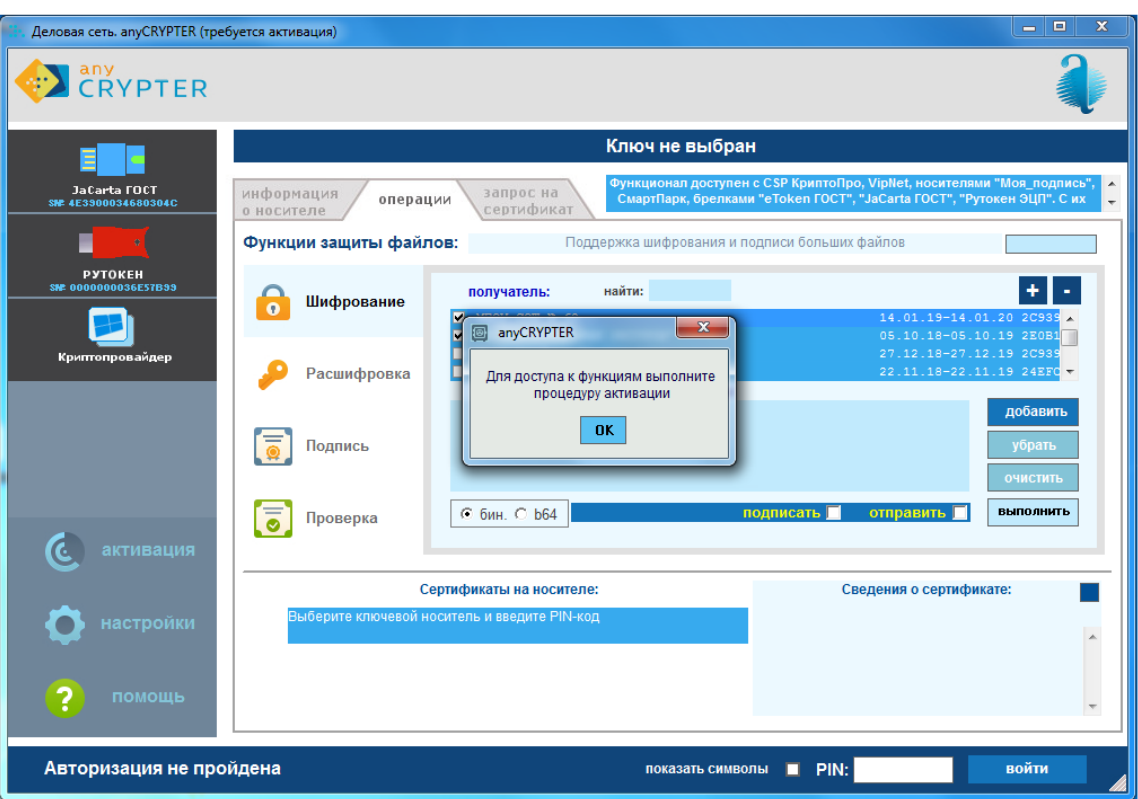

# **Активация программы**

Стоимость бессрочной неисключительной лицензии составляет 1600 рублей. Цена едина на всей территории РФ в любом городе.

При покупке программы для шифрования и расшифровки «Эникриптер» предоставляется ключ активации для последней версии. Приобретение лицензий более ранних версий программы не возможно.

При выходе новых версий «Эникриптера» плата за обновление не взимается.

## **Как купить лицензионный ключ программы «Эникриптер»**

Купить лицензионный ключ для использования программы «Эникриптер» можно двумя способами.

### Купить без регистрации в системе «Деловая сеть»

Введите в форме покупки действующий адрес электронной почты и нажмите кнопку «Купить».

Форма покупки располагается на сайте эникриптер.рф по адресу [https://xn-](https://эникриптер.рф/wp-json/payment-service/v1/order/1) [e1afahnpfdq7h.xn--p1ai/wp-json/payment-service/v1/order/1](https://эникриптер.рф/wp-json/payment-service/v1/order/1)

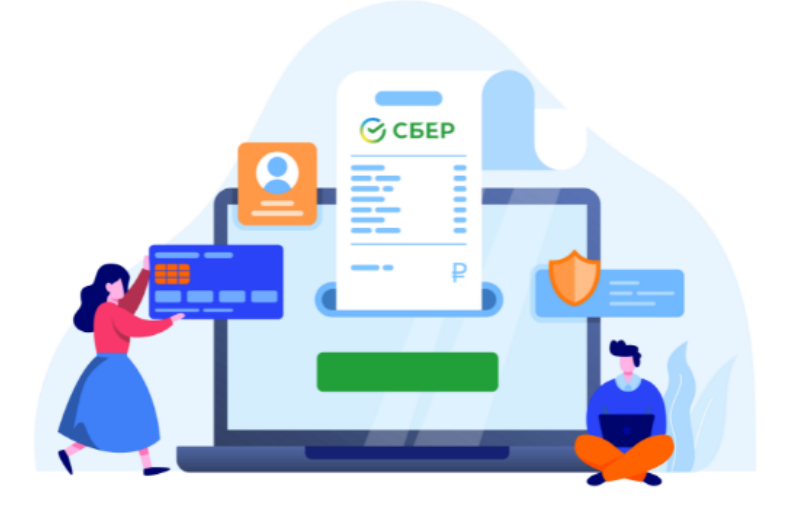

Для приобретения лицензионного ключа на программу «Эникриптер» предоставьте, пожалуйста, действующий адрес электронной почты.

На указанный вами адрес вы получите письмо, в котором будет указан пинензионный ключ в электронном виле-

Будьте внимательны при вводе электронного адреса. В случае ошибки вы не сможете получить вашу покупку.

### **Введите e-mail**

email

Оплата лицензионного ключа программы «Эникриптер» производится онлайн по защищенным каналам связи посредством платежной системы СБЕРбанка.

Стоймость бессрочной лицензии на программу «Эникриптер» - 1600 рублей

Оплатить **⊙ Рау** 

Оплатите покупку лицензии банковской картой.

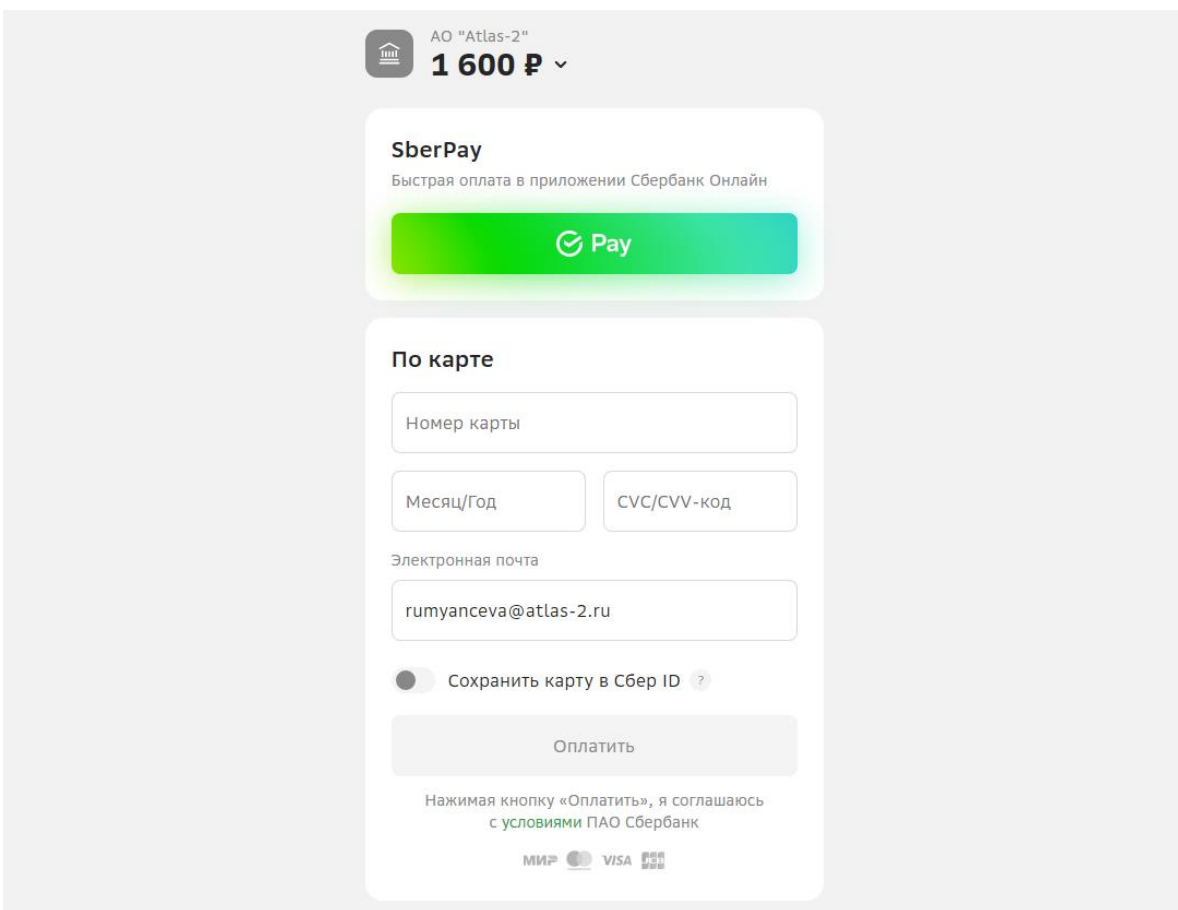

Проверьте электронную почту и получите код активации программы.

Запустите программу и введите код активации.

Купить с регистрацией в системе «Деловая сеть»

Регистрация пользователя в ИС «Деловая сеть» и создание цифрового профиля «Деловая сеть Мой Атлас» как правило, требуется для организаций, которые хотели бы выписать счет на безналичную оплату, воспользоваться сервисами выпуска электронной подписи и др.

Если вы еще не являетесь зарегистрированным пользователем цифрового профиля «Деловая сеть», мы можете пройти процедуру регистрации в цифровом профиле параллельно с покупкой лицензионного ключа на ПО «Эникриптер».

Чтобы оформить заказ и оплатить лицензионный ключ для программы «Эникриптер» из цифрового профиля выберите сервис «Заказ ЭЦП, программного обеспечения и услуг».

### Эникриптер и по постановке и по при подразно по инструкция по установке

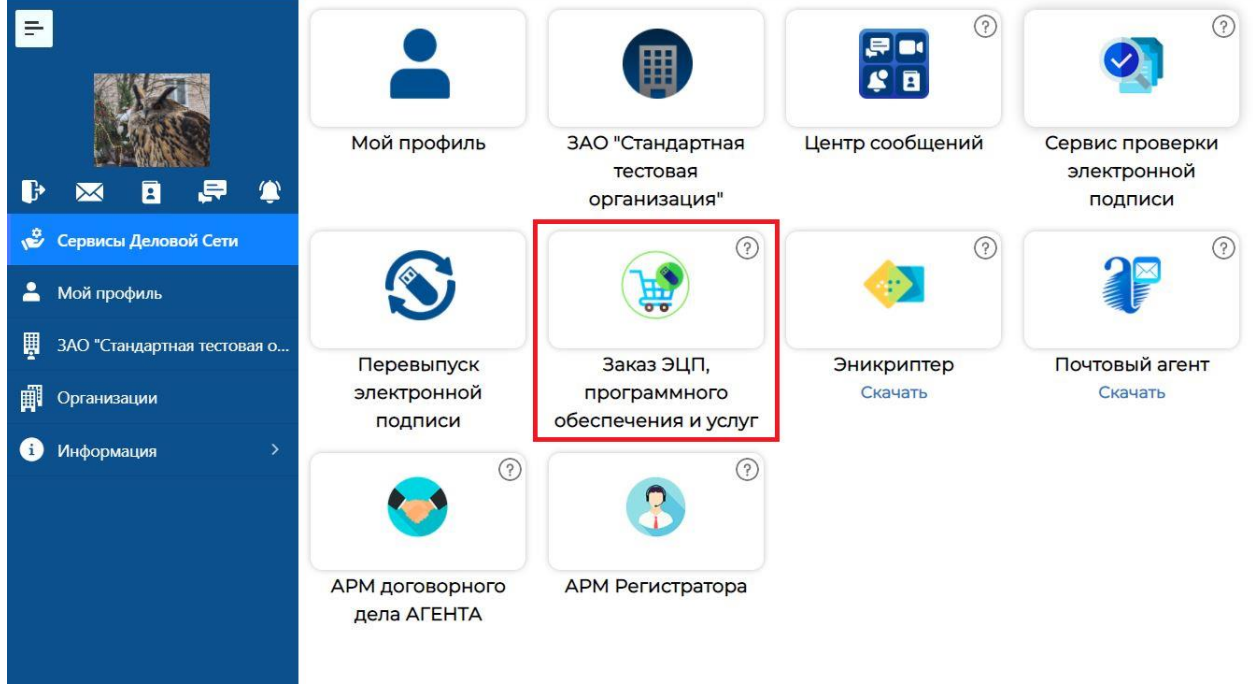

Нажмите вкладку «Программные продукты»

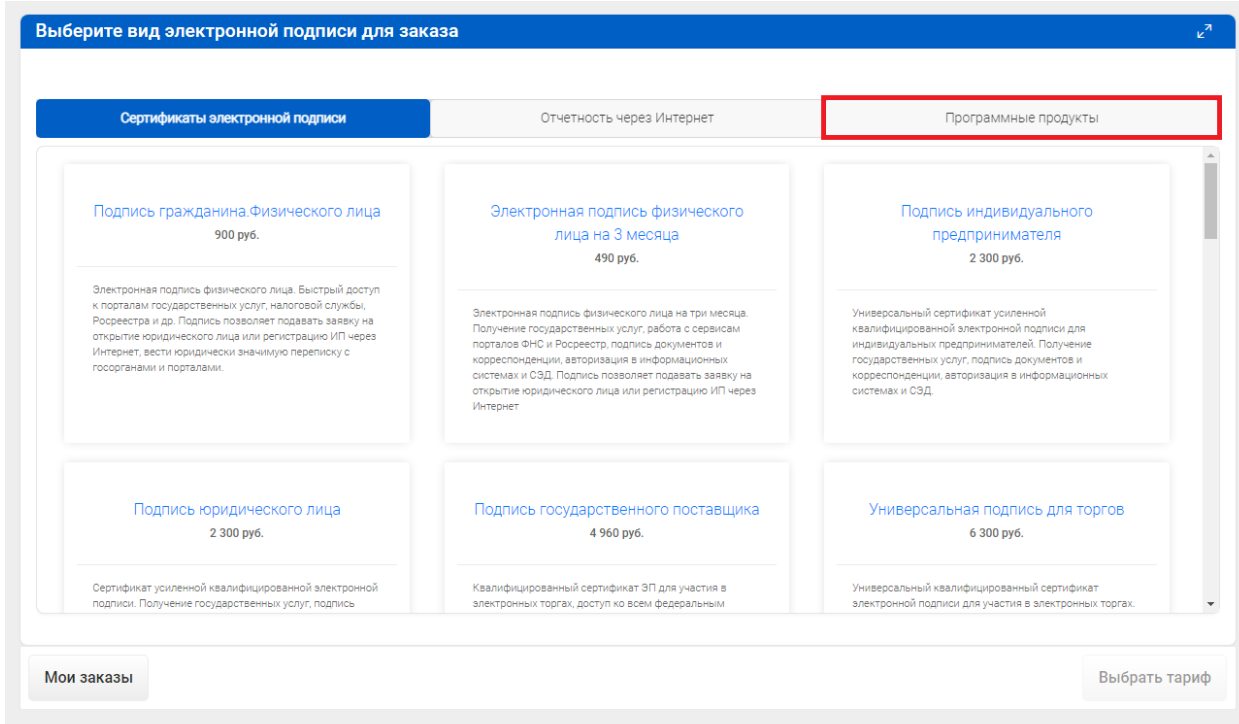

На вкладке выбора ПО нажмите на плитку «Эникриптер», а затем на кнопку «Выбрать тариф»

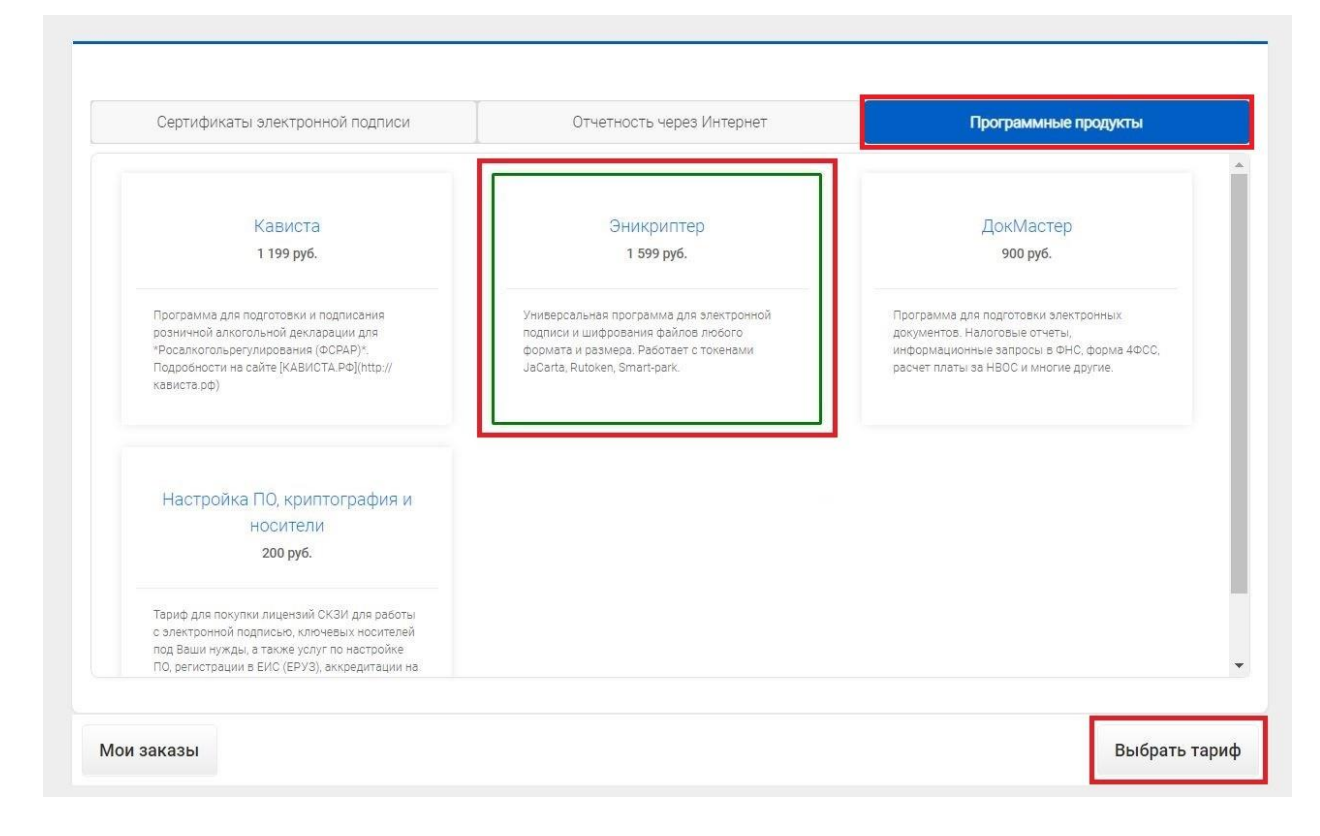

В окне сформированного заказа проверьте все данные и нажмите кнопку «Оформить заказ».

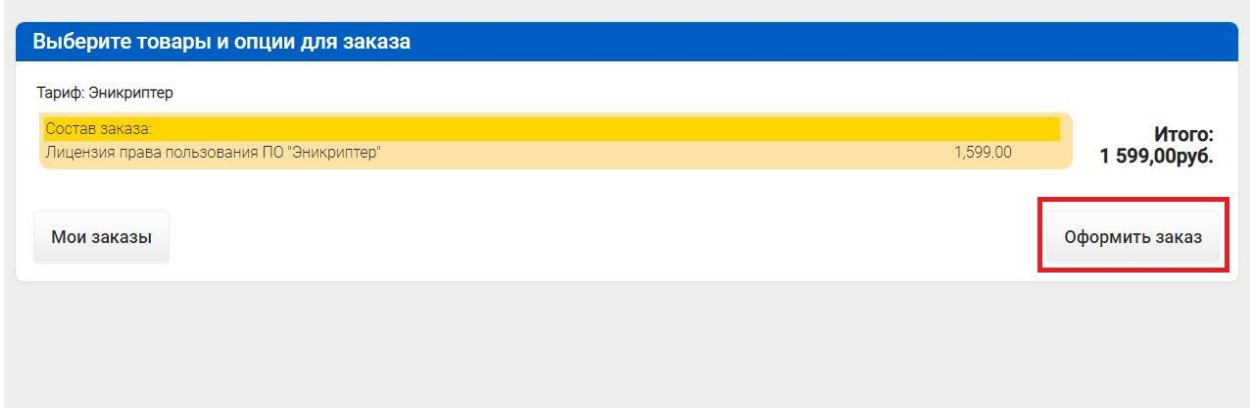

При формировании заказа до момента оплаты система потребует подтвердить номер телефона и указать данные одного из документов (номер и серию паспорта/ИНН/СНИЛС).

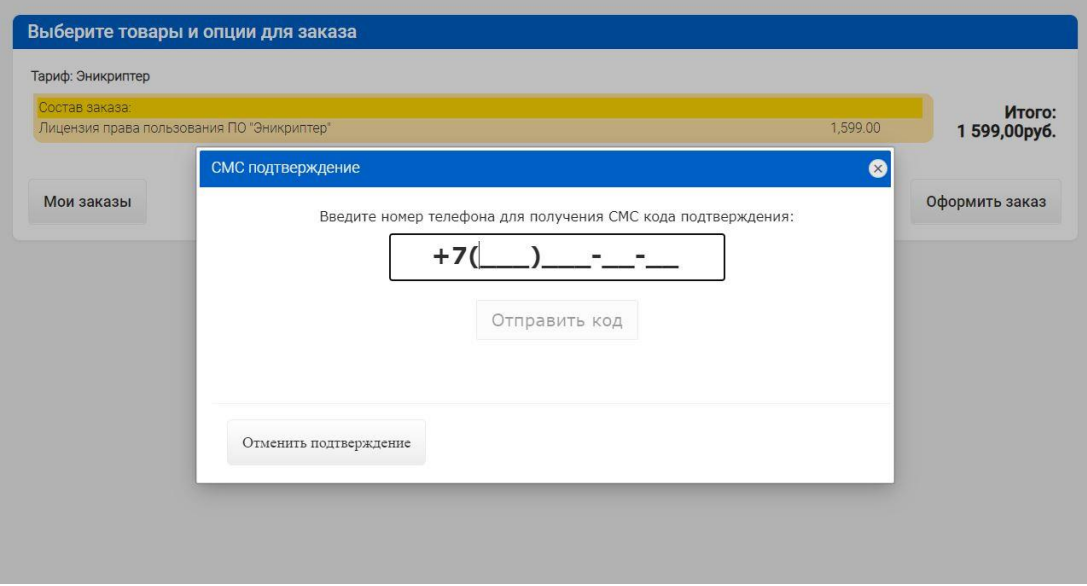

Укажите ваш статус при покупке

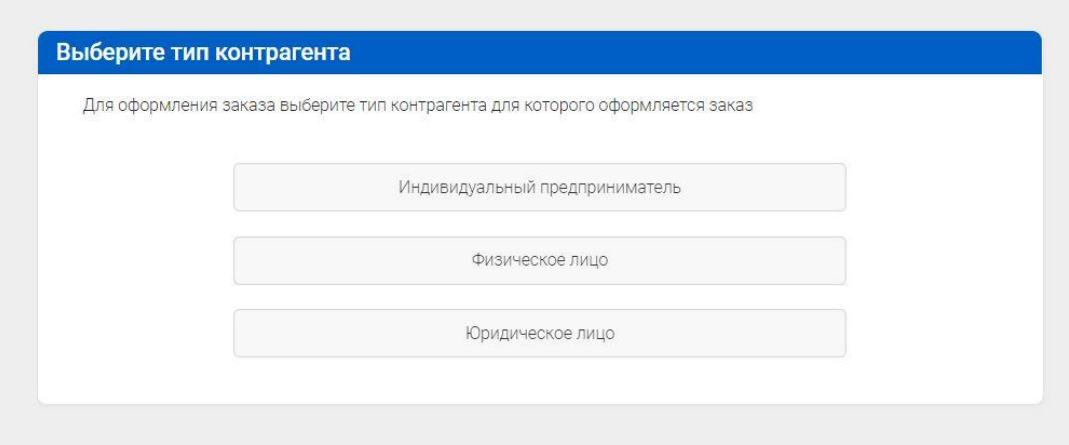

В окне заказа подтвердите ознакомление с договором оферты и выберите удобный для вас способ оплаты – банковской карты, по QR коду или по счёту.

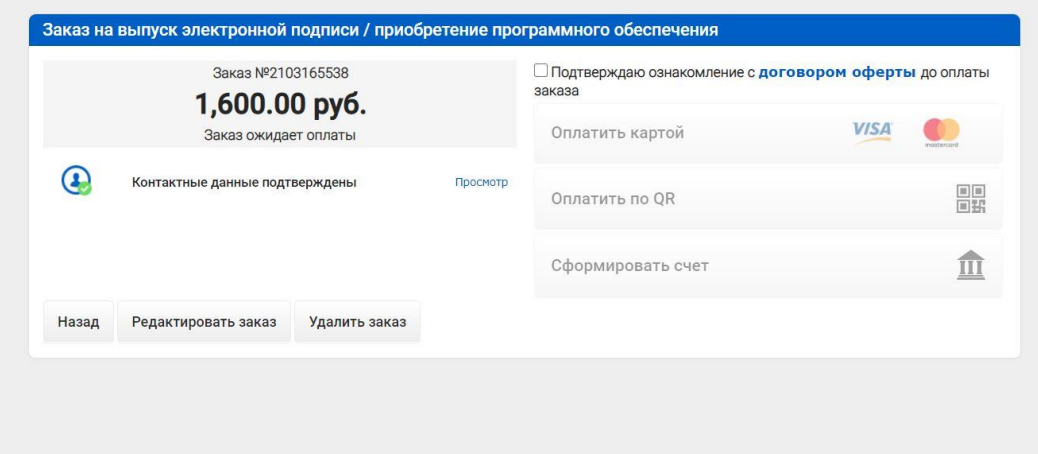

После успешной оплаты вы получите на указанный вами при регистрации электронный адрес письмо о том, что заказ выполнен, а к письму будут прилагаться закрывающие документы (счет-фактура, акт сдачи/приёмки):

Здравствуйте, Иван Иванович!

Ваш заказ №2103124753 от 12.03.2021 выполнен.

Во вложенном файле находятся электронные копии закрывающих документов (счет-фактура, акт сдачи/приемки). Убедительная просьба распечатать, поставить подпись и печать, и вернуть в адрес АО "Сервер-Центр" в вашем регионе (указан на сайтах www.мояподпись.РФ и www.почтовыйагент.рф). Если вы по какой-либо причине не получили заказ или Вам нужны оригиналы подтверждающих документов, сообщите об этом обратным письмом.

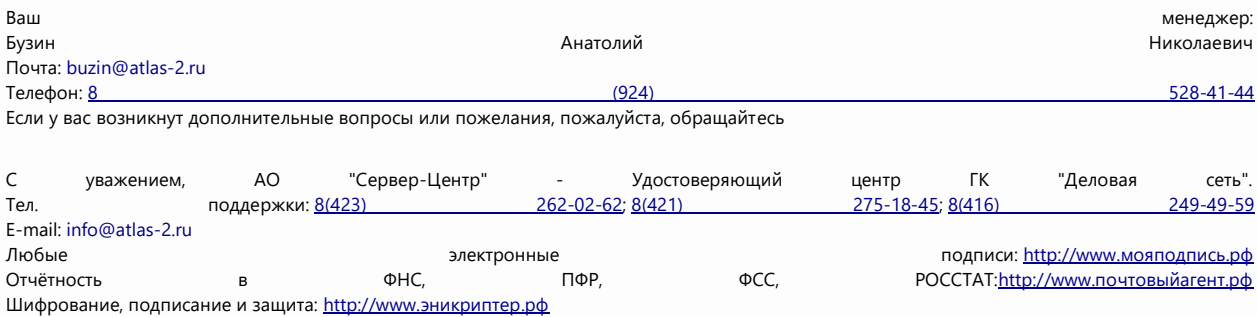

В акте сдачи/приёмки выполненных услуг будет указан ключ активации программы.

### **Как активировать программу «Эникриптер»**

Запустите программу «Эникриптер». Введите ключ активации в предлагаемое поле ввода и нажмите кнопку «Активировать».

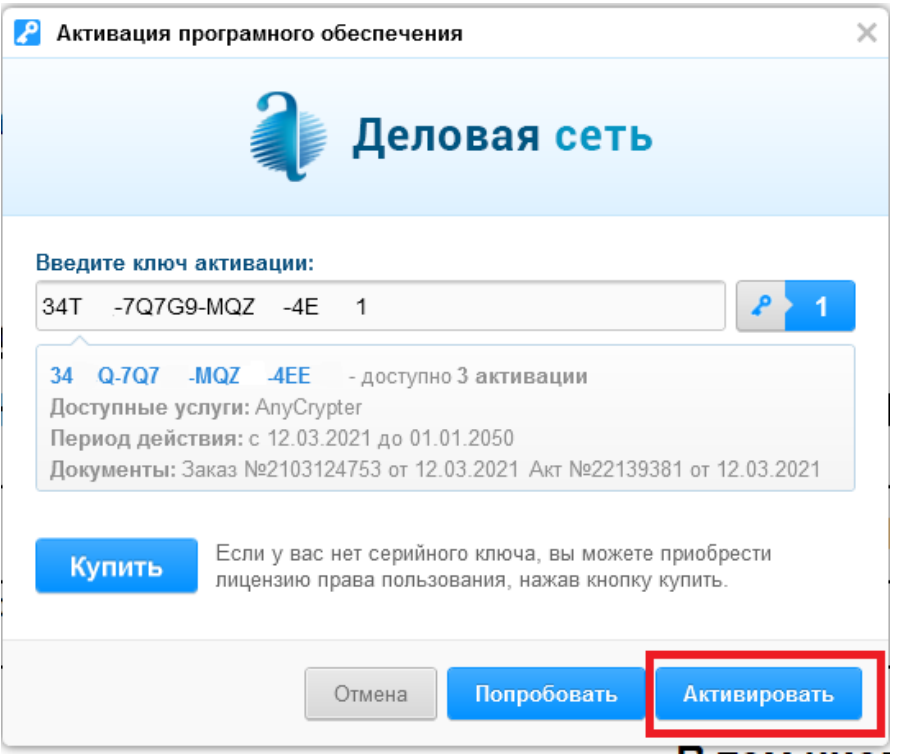

Вы увидите окно сообщения о том, что активация прошла успешно.

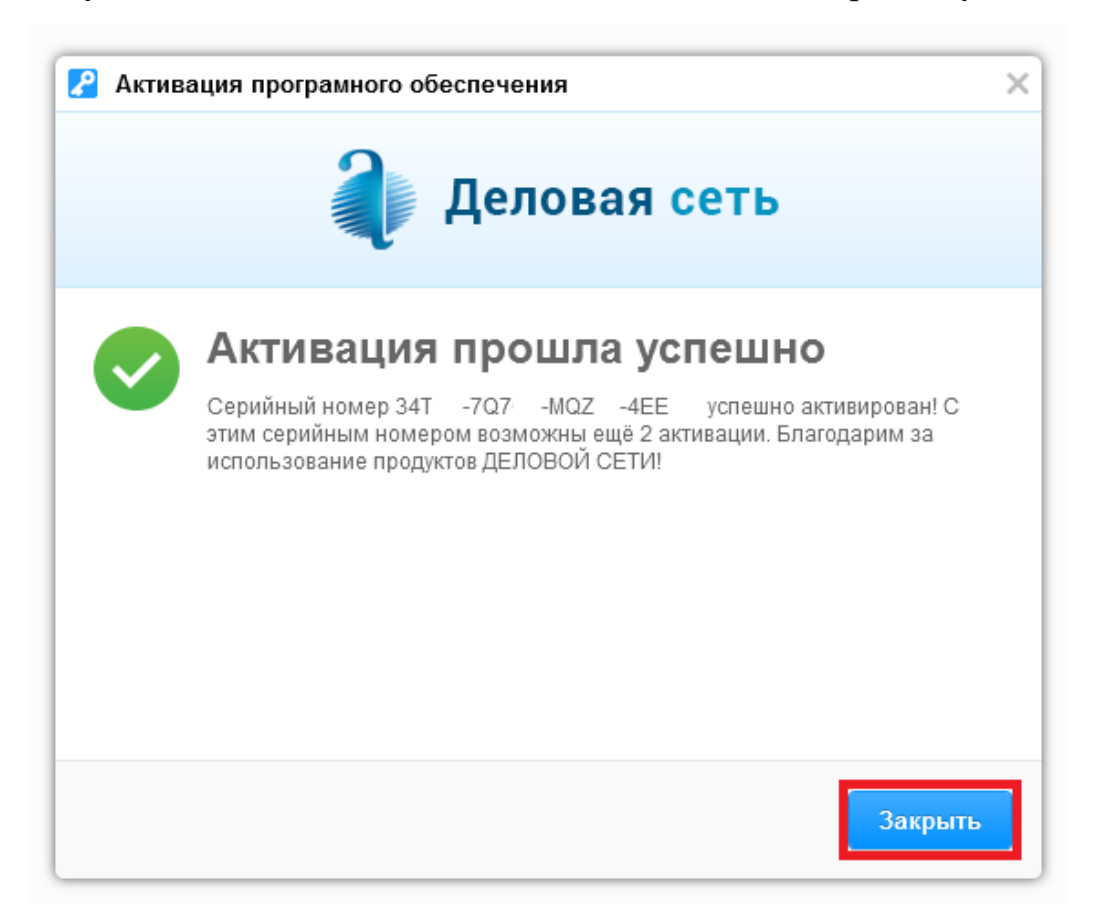

Закройте окно сообщения. Теперь вам доступны все возможности программы «Эникриптер».